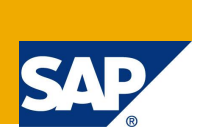

### Introduction

#### **Discovery System**

SAP Discovery system (DS) is a complete learning and testing environment designed to offer customers and partners the opportunity to test-drive and experience the power of enterprise SOA in a familiar landscape.

While the Discovery system is a "self contained" environment, in some cases, the need to connect the DS with additional systems in the landscape is required. This document is part of a series of documents describing different aspects of the DS connectivity to the "outside world."

#### **Use Case Description**

This document describes how to develop a Visual Composer (VC) application on the DS that consumes RFCs and/or Enterprise Services from an external system.

This guide deals with real time connectivity between your Discovery System (DS) and an external SAP system. You will be guided through the process to build a Visual Composer application running on your DS and consuming services on an existing ERP system via RFCs. As the business scenario is quite simple and known from several classroom trainings, you can fully focus on the technical aspects and you will only need one up to two hours to complete the whole example. You can easily adapt the example to consume an Enterprise Service as well as to access your own business live data instead of the wellknown flight list example data.

Roughly, the different systems interact as follows:

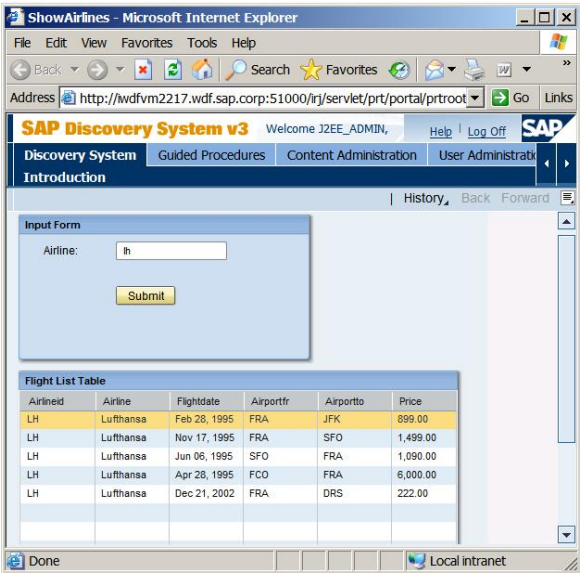

The Visual Composer - running on the JEE Engine of your DS – is used to develop the VC application and to deploy it onto the JEE Server on the Discovery system. The Browser calls the VC application that is deployed on the Discovery system. This fetches content from the external SAP system. To get the connectivity between the DS and the external system you have to register the external system in the portal of the DS.

# Register an External System via Portal

To show how to register a System in the Portal, we register the ERP of the server iwdfvm2208 (client 300).

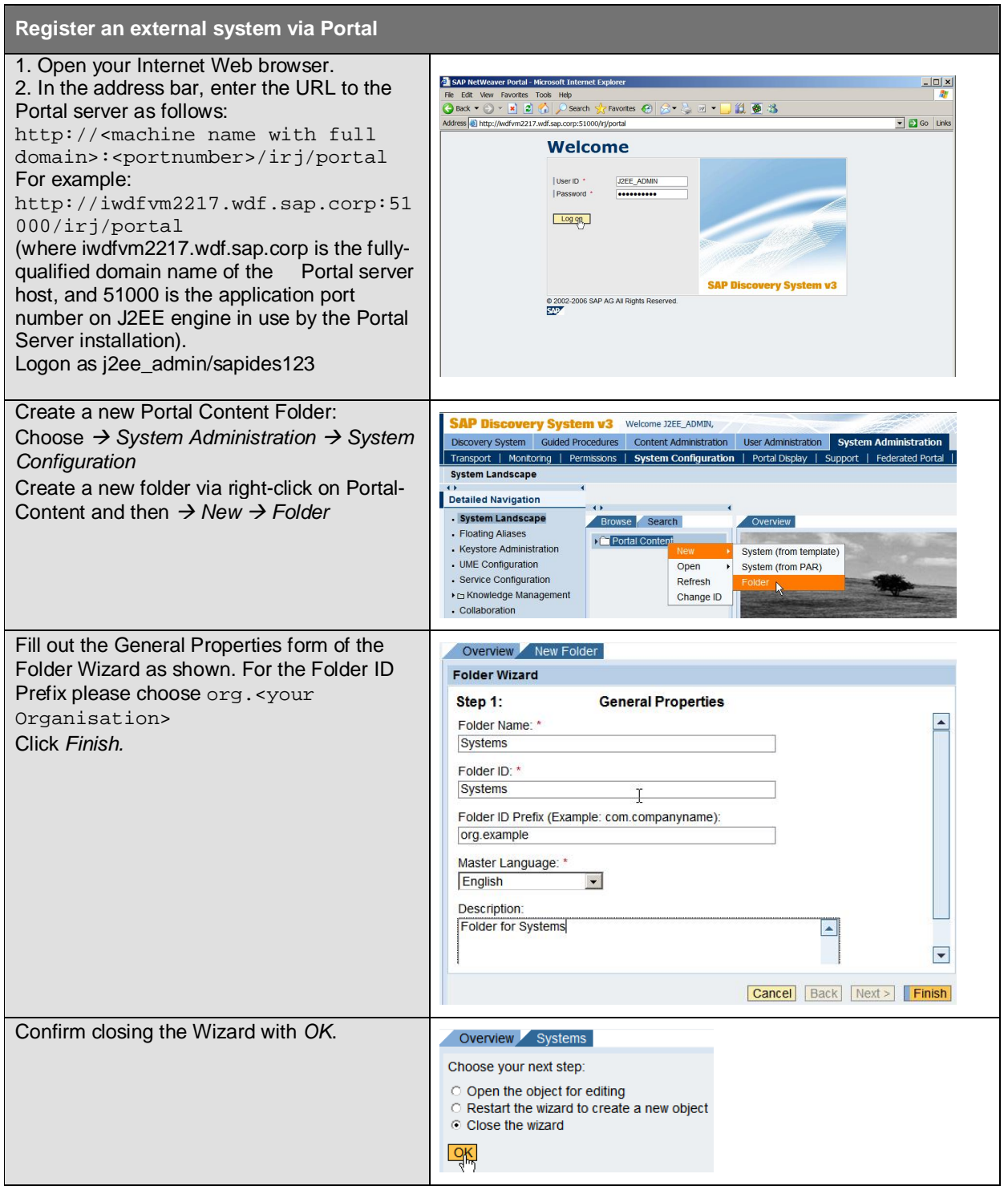

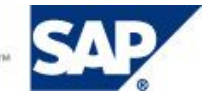

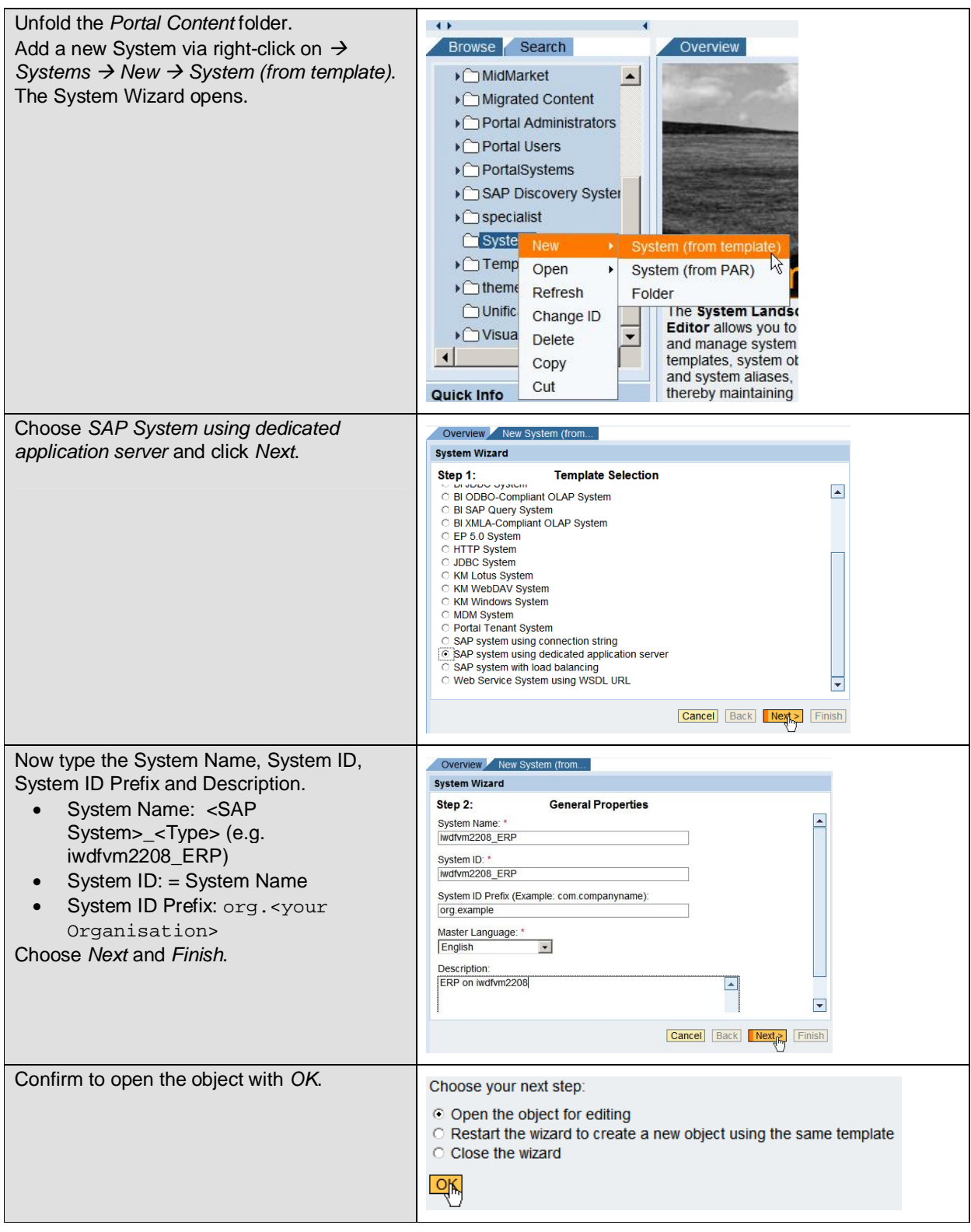

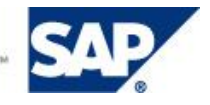

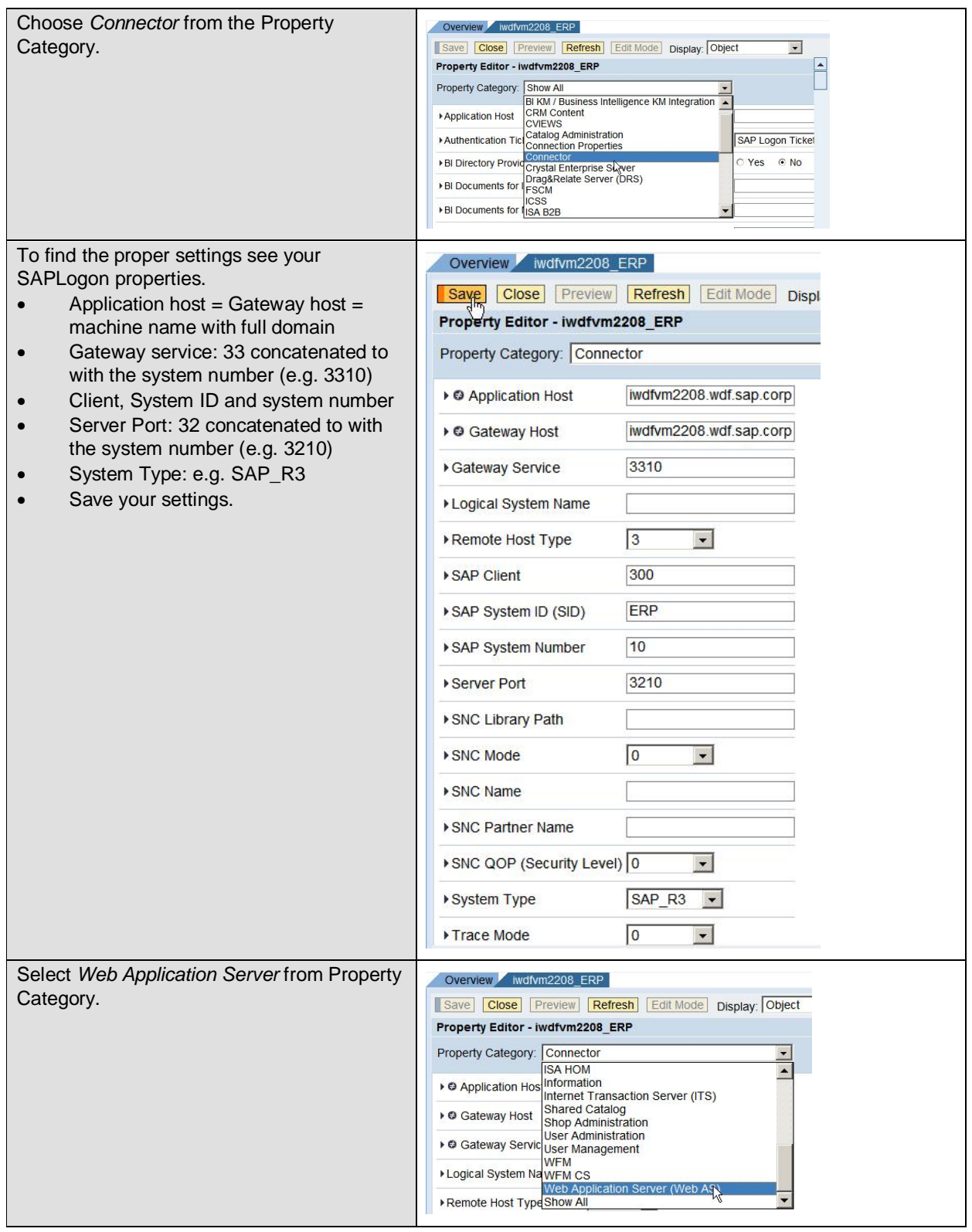

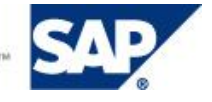

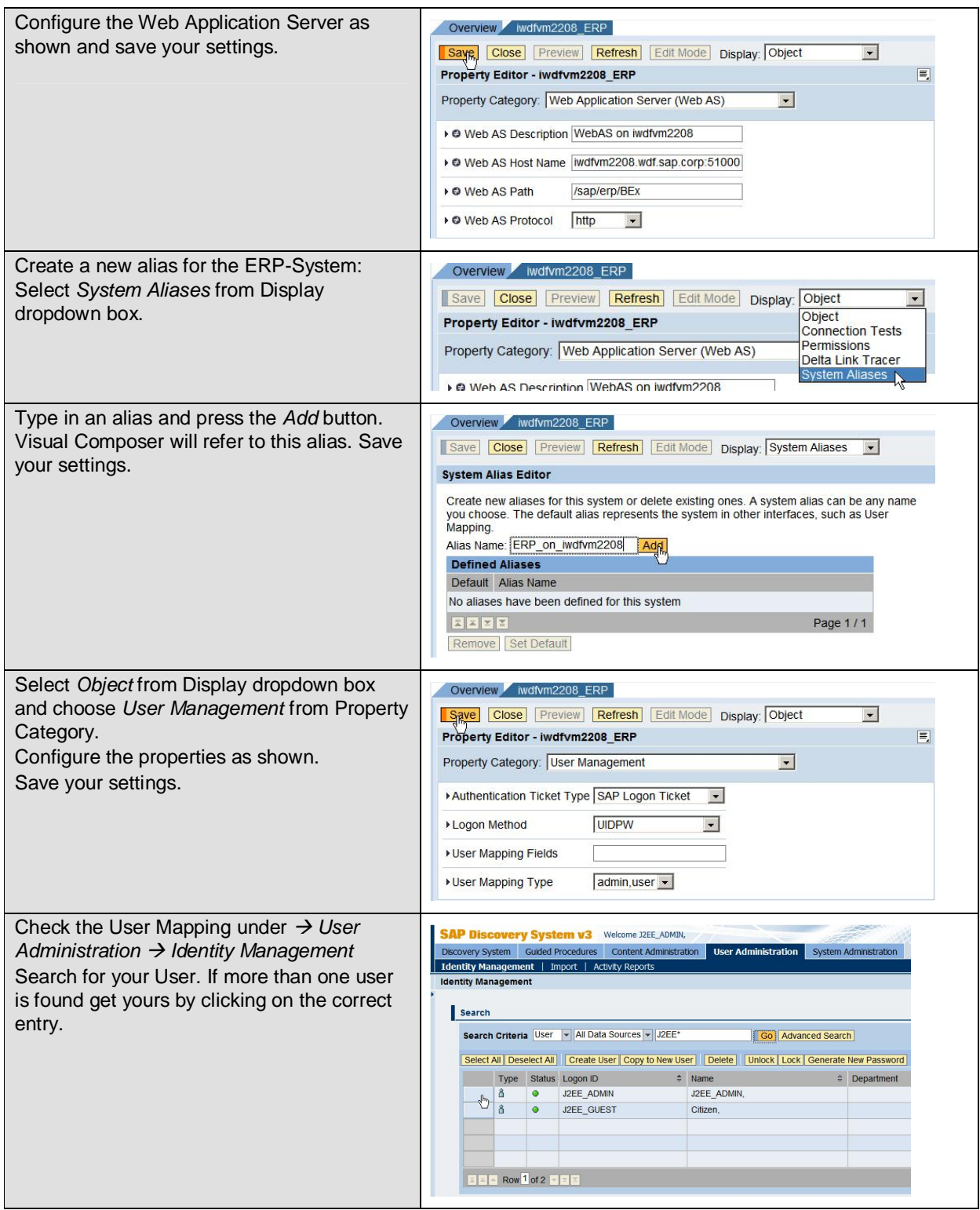

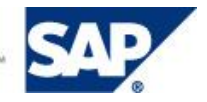

Select the *User Mapping for System Access* tab. Press *Modify* to map your Portal user to the user of the newly created system (in this case, the user of the ERP-system), and also configure your user name and password for your system. Save your settings. Now you can logoff the portal.

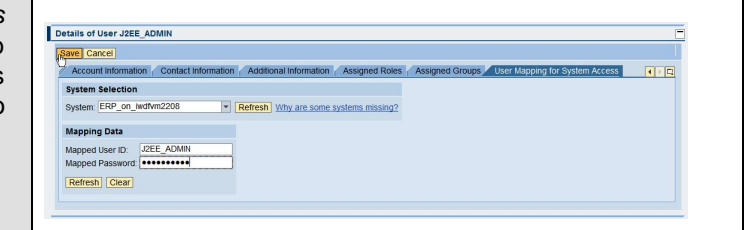

## Developing the VC Application

This chapter guides you through the development of a simple Visual Composer application that uses services offered by the ERP system you just added via Portal.

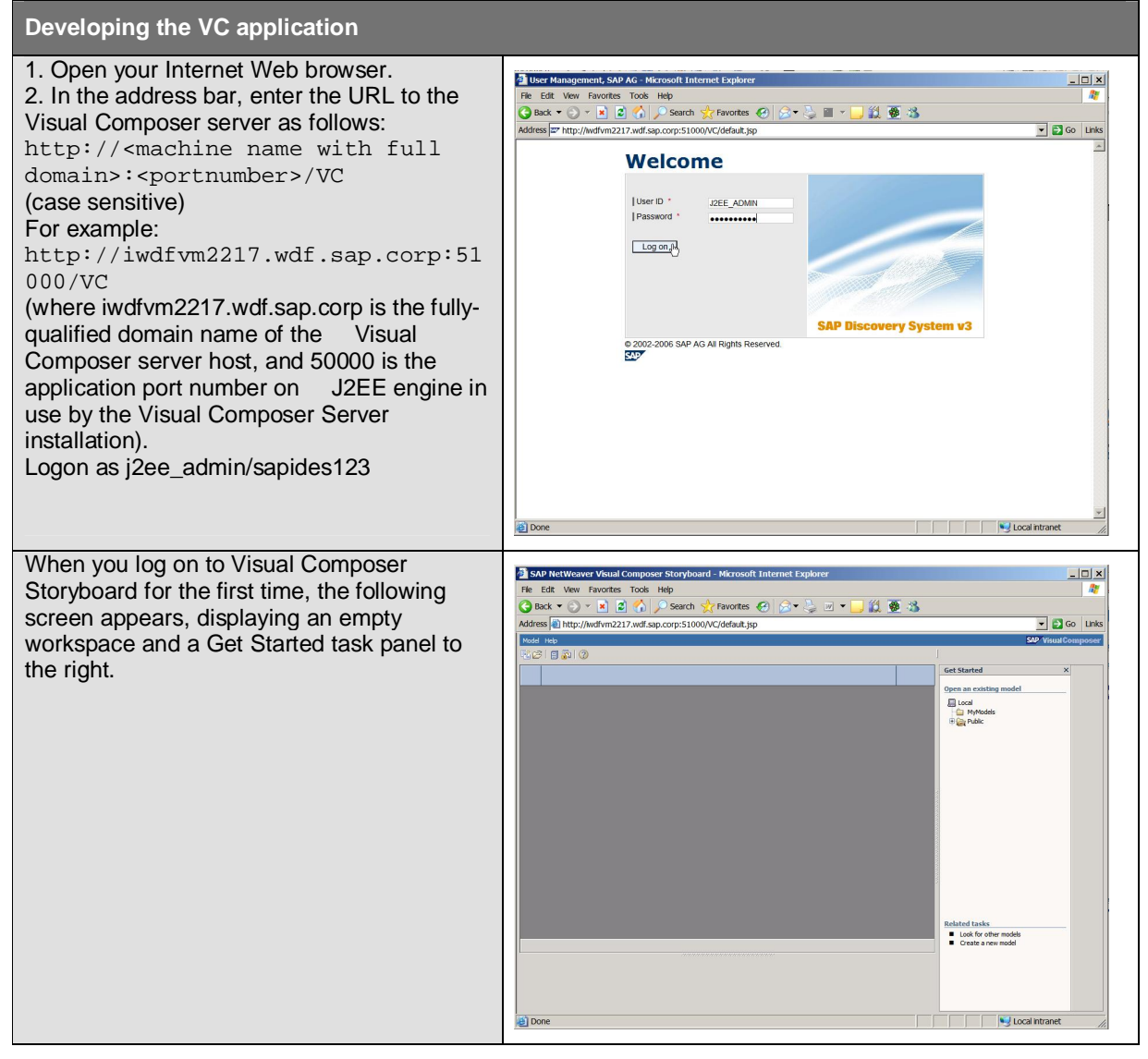

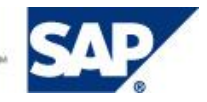

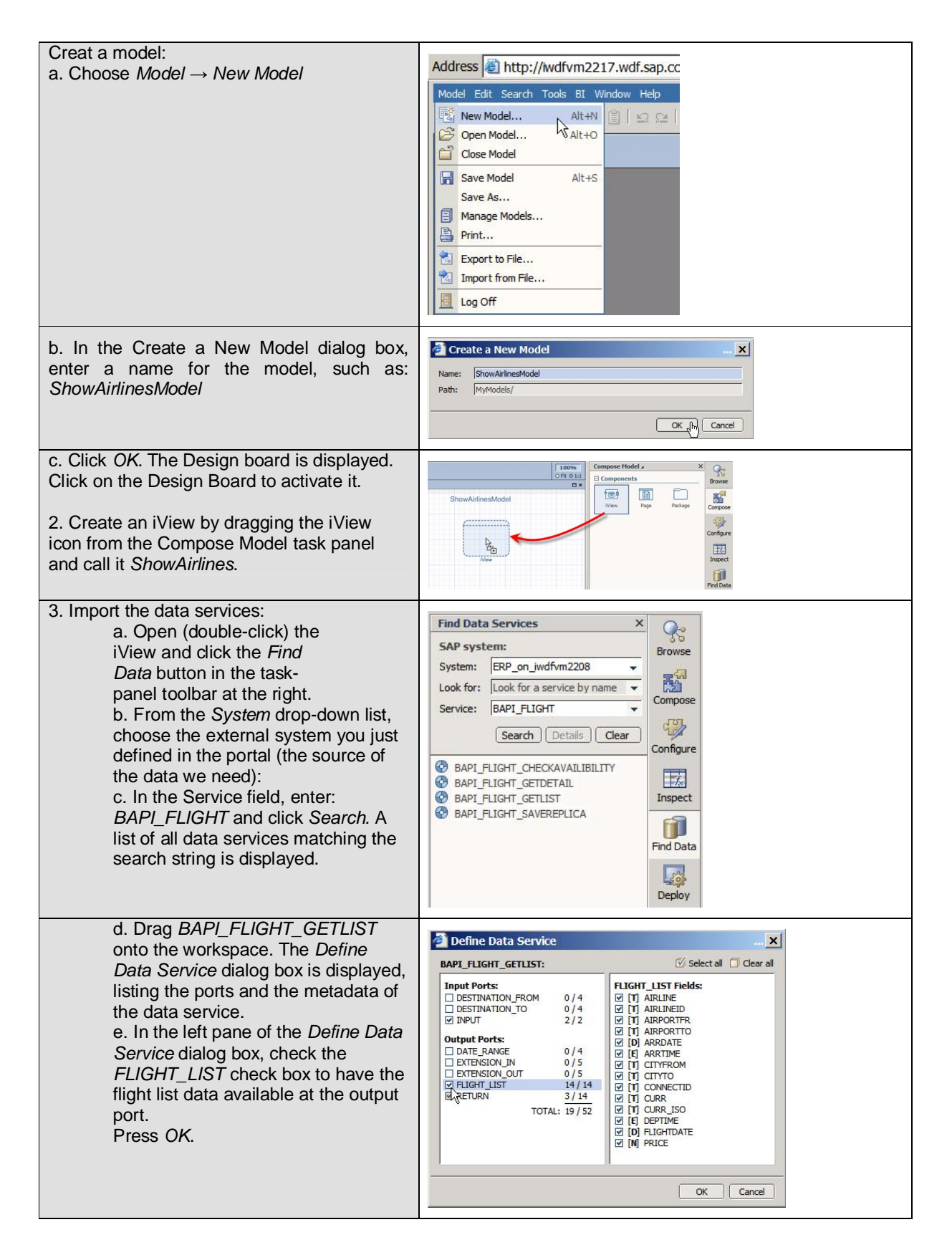

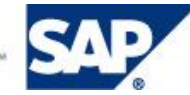

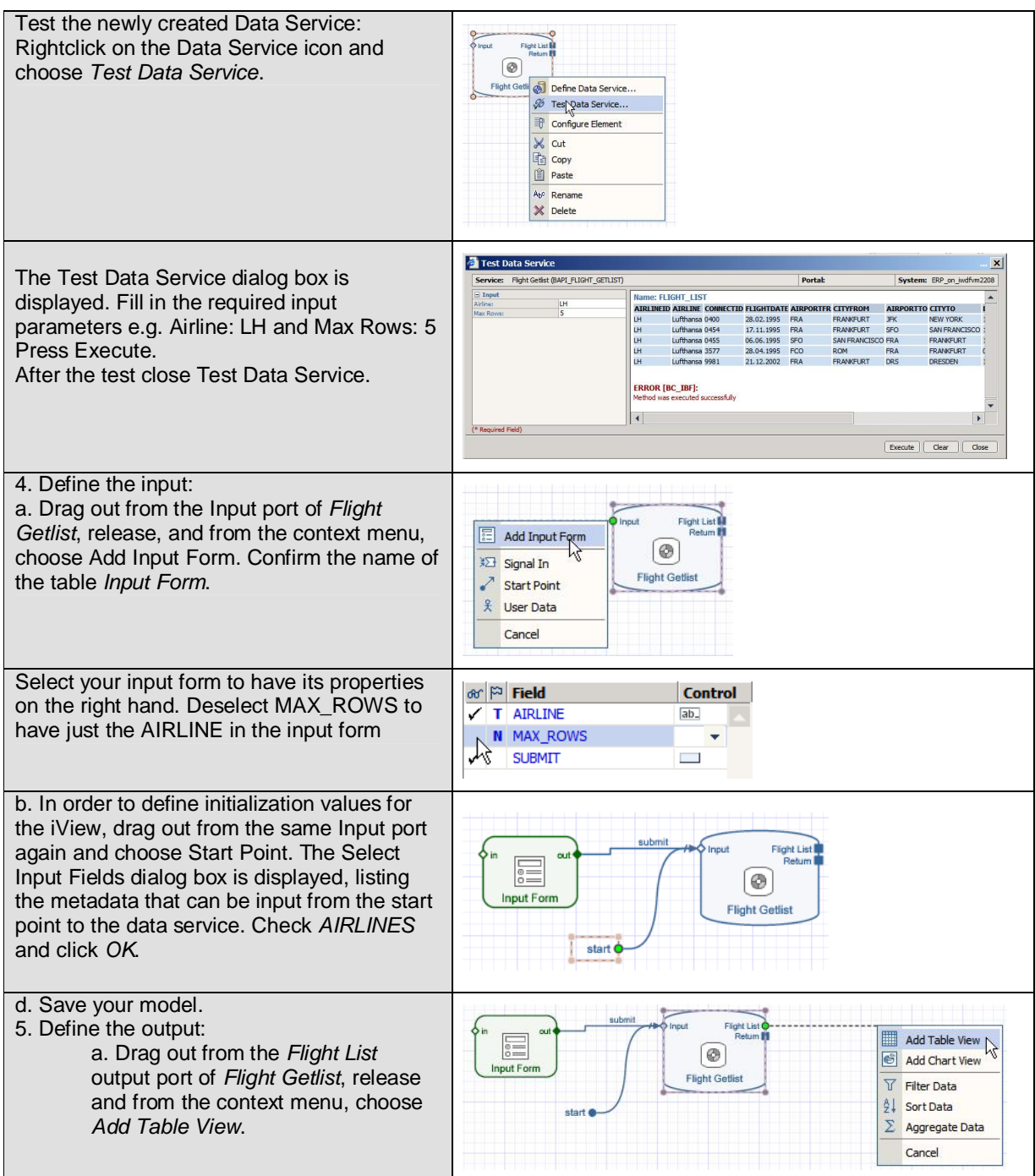

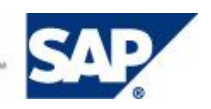

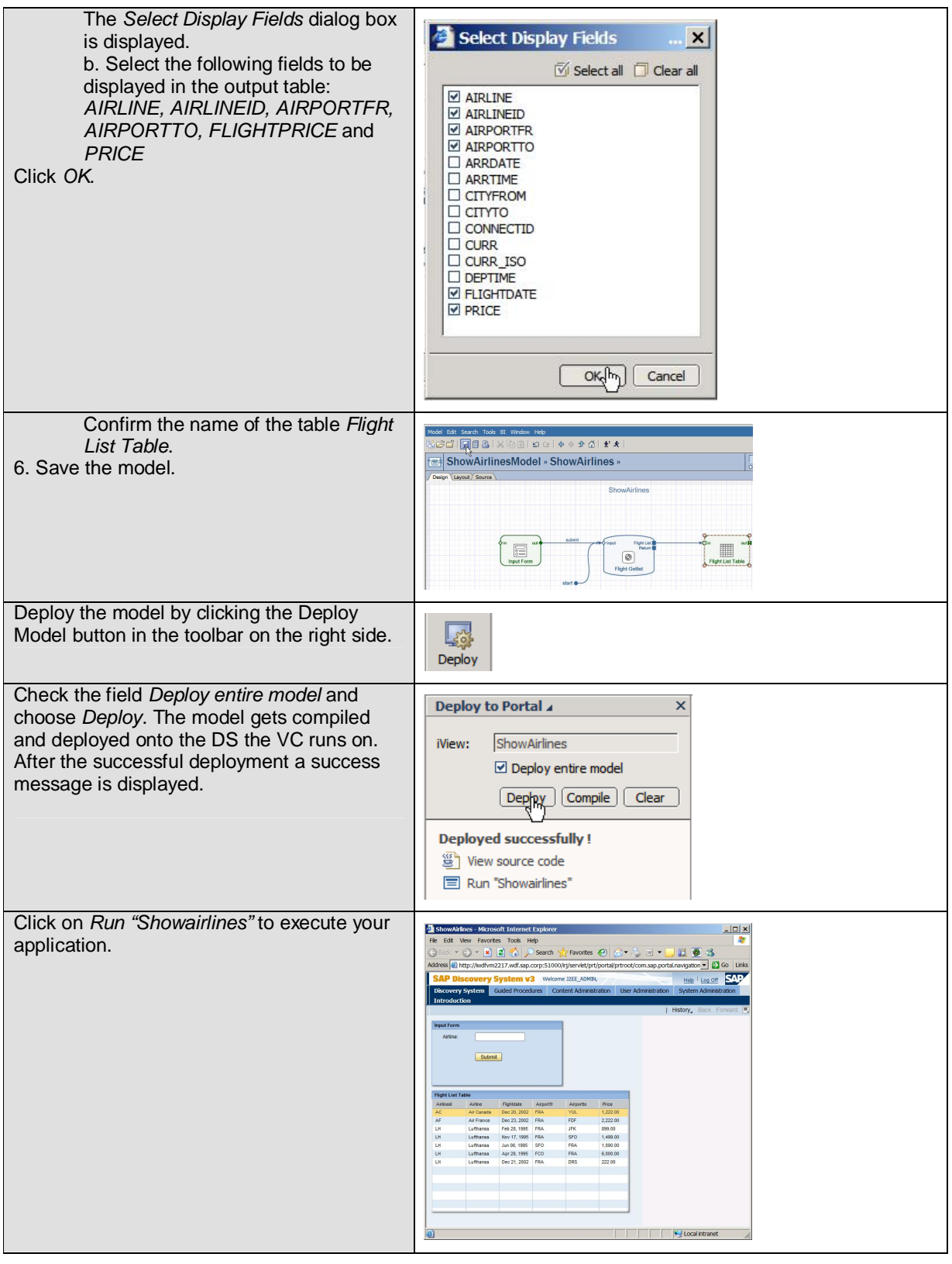

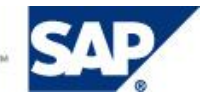

### **Copyright**

© Copyright 2008 SAP AG. All rights reserved.

No part of this publication may be reproduced or transmitted in any form or for any purpose without the express permission of SAP AG. The information contained herein may be changed without prior notice.

Some software products marketed by SAP AG and its distributors contain proprietary software components of other software vendors.

Microsoft®, WINDOWS®, NT®, EXCEL®, Word®, PowerPoint® and SQL Server® are registered trademarks of Microsoft Corporation.

IBM®, DB2®, DB2 Universal Database, OS/2®, Parallel Sysplex®, MVS/ESA, AIX®, S/390®, AS/400®, OS/390®, OS/400®, iSeries, pSeries, xSeries, zSeries, z/OS, AFP, Intelligent Miner, WebSphere®, Netfinity®, Tivoli®, Informix and Informix® Dynamic Server™ are trademarks of IBM Corporation in USA and/or other countries.

ORACLE® is a registered trademark of ORACLE Corporation.

UNIX®, X/Open®, OSF/1®, and Motif® are registered trademarks of the Open Group.

Citrix®, the Citrix logo, ICA®, Program Neighborhood®, MetaFrame®, WinFrame®, VideoFrame®, MultiWin® and other Citrix product names referenced herein are trademarks of Citrix Systems, Inc.

HTML, DHTML, XML, XHTML are trademarks or registered trademarks of W3C®, World Wide Web Consortium, Massachusetts Institute of Technology.

JAVA® is a registered trademark of Sun Microsystems, Inc.

JAVASCRIPT® is a registered trademark of Sun Microsystems, Inc., used under license for technology invented and implemented by Netscape.

MarketSet and Enterprise Buyer are jointly owned trademarks of SAP AG and Commerce One.

SAP, R/3, mySAP, mySAP.com, xApps, xApp, and other SAP products and services mentioned herein as well as their respective logos are trademarks or registered trademarks of SAP AG in Germany and in several other countries all over the world. All other product and service names mentioned are the trademarks of their respective companies. Data contained in this document serves information purposes only. National product specifications may vary.

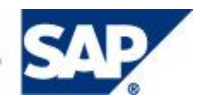